## **Upgrading Email Security Gateway v7.8.4 or TRITON AP-EMAIL v8.x to v8.4 on V Series Appliances**

In v8.4, TRITON AP-EMAIL is renamed to Forcepoint Email Security.

For detailed upgrade instructions see th[e V Series Appliances Upgrade Guide.](https://www.websense.com/content/support/library/appliance/v84/upgrade_guide/v_series_upgrade_guide.pdf) Dual-mode appliances are not supported with v8.3 and later. See the [V Series Dual Mode Upgrade Guide](http://www.websense.com/content/support/library/appliance/v84/upgrade_guide/dual_mode_upgrade_guide.pdf)

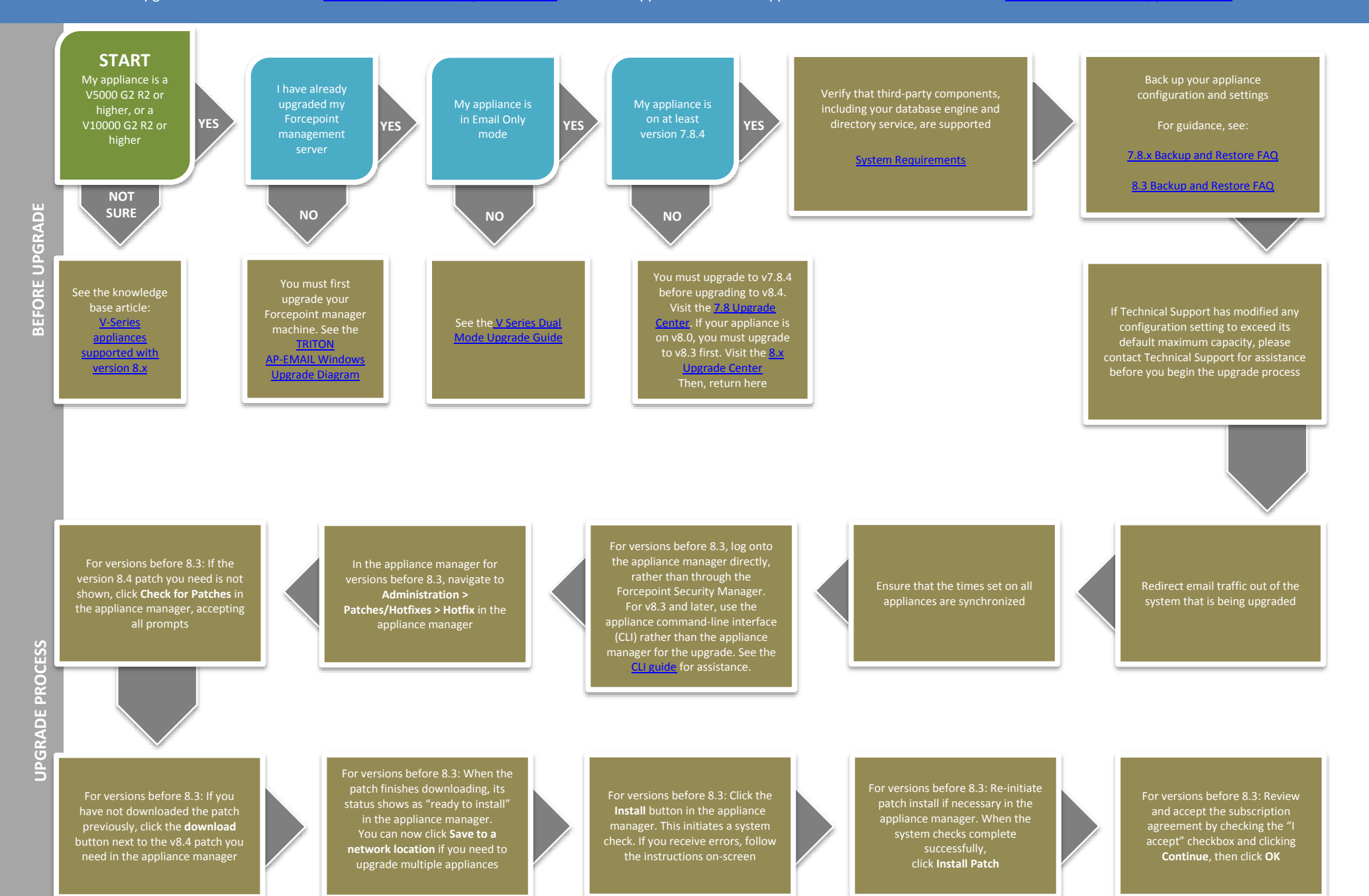

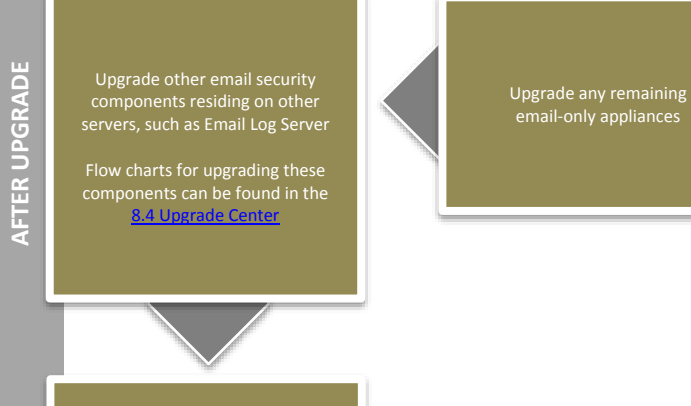

Perform additional post-upgrade

[v8.4.x V-Series Appliance Upgrade](https://www.websense.com/content/support/library/appliance/v84/upgrade_guide/v_series_upgrade_guide.pdf)  **[Guide](https://www.websense.com/content/support/library/appliance/v84/upgrade_guide/v_series_upgrade_guide.pdf)** 

The upgrade process is now complete **END**

In the CLI, use the "show appliance info" command to view basic appliance configuration information Verify the security mode and software version

After the upgrade completes, log on to the appliance CLI to perform post-upgrade activities For details, see the [v8.4.x Forcepoint](https://www.websense.com/content/support/library/appliance/v84/cli_guide/first.aspx) Appliances [Command Line Interface \(CLI\)](https://www.websense.com/content/support/library/appliance/v84/cli_guide/first.aspx)  [Guide](https://www.websense.com/content/support/library/appliance/v84/cli_guide/first.aspx)

In the CLI, use the "show upgrade --history" installed upgrades